## **RESETANLEITUNG.**

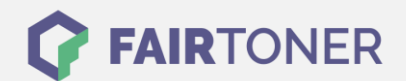

## **Brother MFC-8820 DN Toner Reset**

**Schritt-für-Schritt: So setzen Sie den Toner Ihres Druckers ganz einfach zurück!**

**TROMMEL RESET**

Nachdem Sie einen Toner Wechsel mit einem TN-7300 oder TN-7600 an Ihrem Brother MFC-8820 DN vollzogen haben, müssen Sie einen Toner Reset manuell durchführen. Befolgen Sie bitte genau die folgende Anleitung um einen Brother MFC-8820 DN Toner Reset durchzuführen. Bitte gehen Sie dabei zügig vor, um ein Zurückfallen in das Hauptmenü zu vermeiden.

- 1. Schalten Sie den Drucker ein und öffnen die Frontklappe
- 2. Drücken Sie die Taste STORNO
- 3. Der Drucker meldet "Trommel ersetzt?"
- 4. Ignorieren Sie die
- 5. Betätigen Sie 1x die Sterntaste \* und 2x die Null
- 6. Dieser meldet "ausgeführt"
- 7. Schließen Sie die Frontklappe

Der Brother Toner Reset wurde abgeschlossen und das Zählwerk zurückgesetzt.

## **Verbrauchsmaterial für Brother MFC-8820 DN Drucker bei FairToner**

Bei [FairToner](https://www.fairtoner.de/) können Sie die passenden Brother TN-7300 oder TN-7600 Toner für Ihren Brother MFC-8820 DN Drucker kaufen.

- [Brother MFC-8820 DN Toner](https://www.fairtoner.de/toner/brother-toner/brother-mfc-8820-dn-toner/)
- [Brother TN-7300 Toner](https://www.fairtoner.de/oem/brother-tn-7300-toner/)
- [Brother TN-7600 Toner](https://www.fairtoner.de/oem/brother-tn-7600-toner/)

**FAIRTONER.DE ONLINESHOP / SOFORTHILFE / RATGEBER**

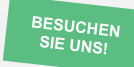

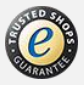